## Web Printing

**Step 1:** Access the Benner Library homepage at library.olivet.edu. **Step 2:** Hover over "Campus Links" and click on "Web Printing"

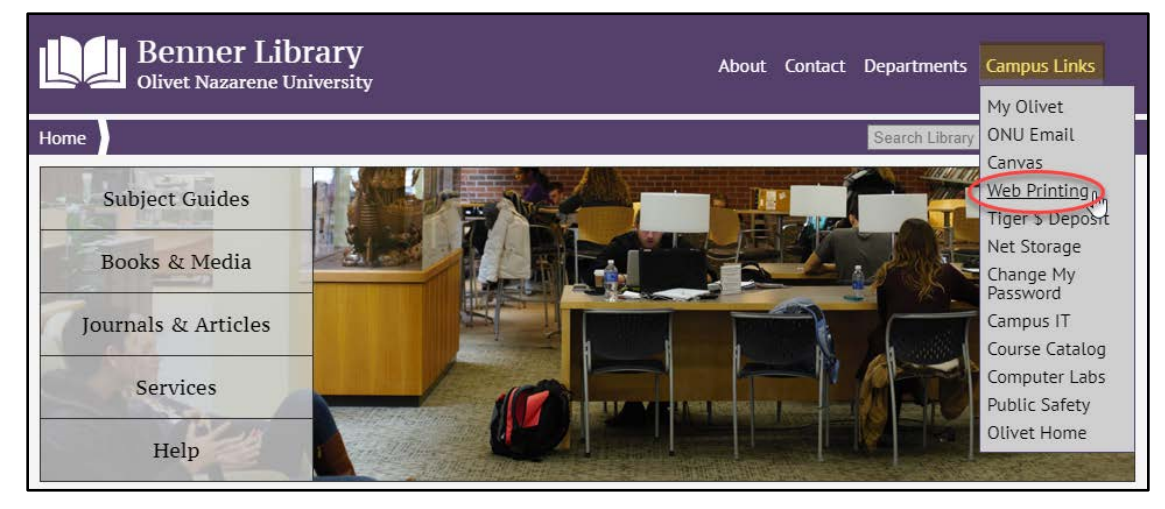

**Step 3:** Sign into Web Printing using the same login information used for MyOlivet.

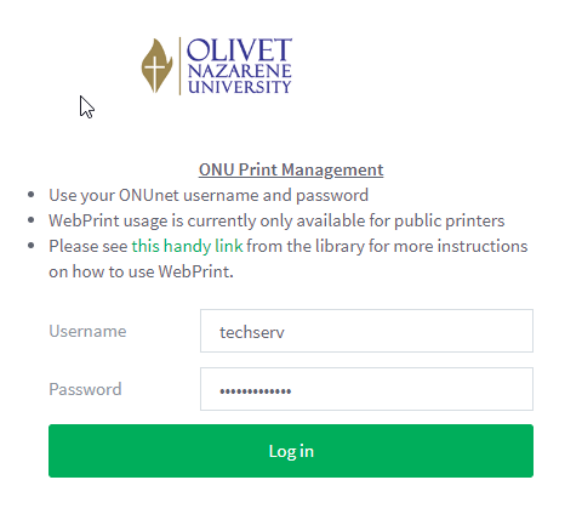

**Step 4:** Navigate using the tool bar on the left. From here, printing statistics as well as recent and pending print jobs can be viewed.

**Step 5:** From the "Web Print" page, click "Submit a Job"

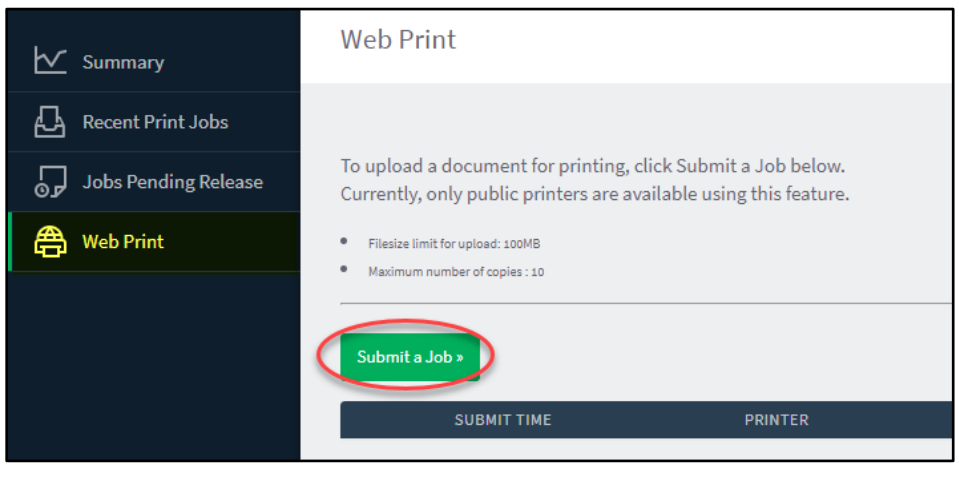

**Step 6:** Select a type of print job.

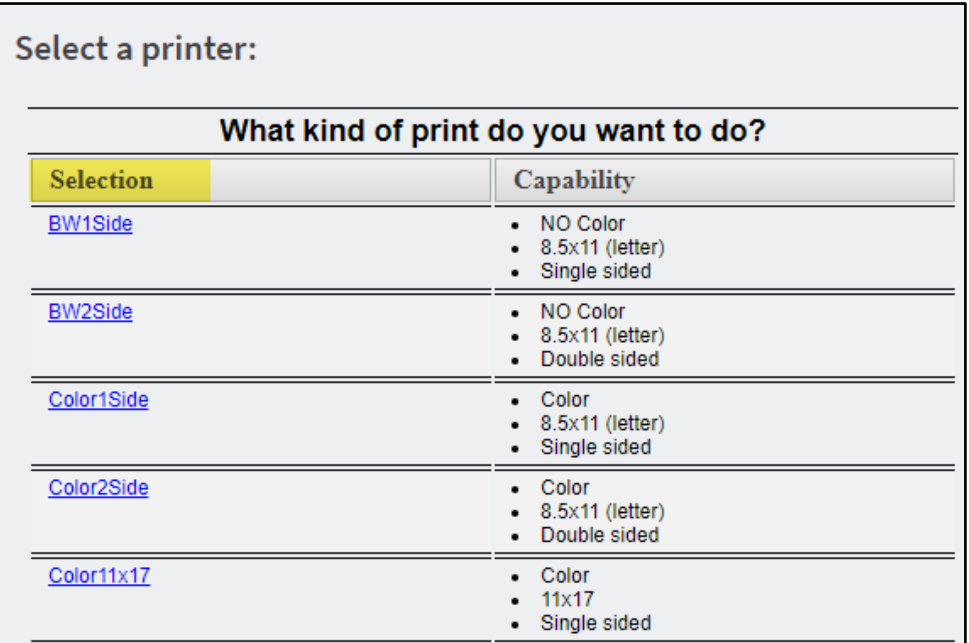

*Note: The BW1Side option will print black and white, single sided.*

*The BW2Side option will print black and white, double sided.*

*The Color1Side option will print in color, single sided.* 

*The Color2Side option will print in color, double sided.* 

*The Color11x17 option will print in color on 11x17 tabloid paper; this option is not recommended unless the print job is already sized for tabloid paper.*

## **Step 7:** Select a printer.

*Note: The "Pickup Location" displays all locations of campus printers capable of printing the type of job selected.*

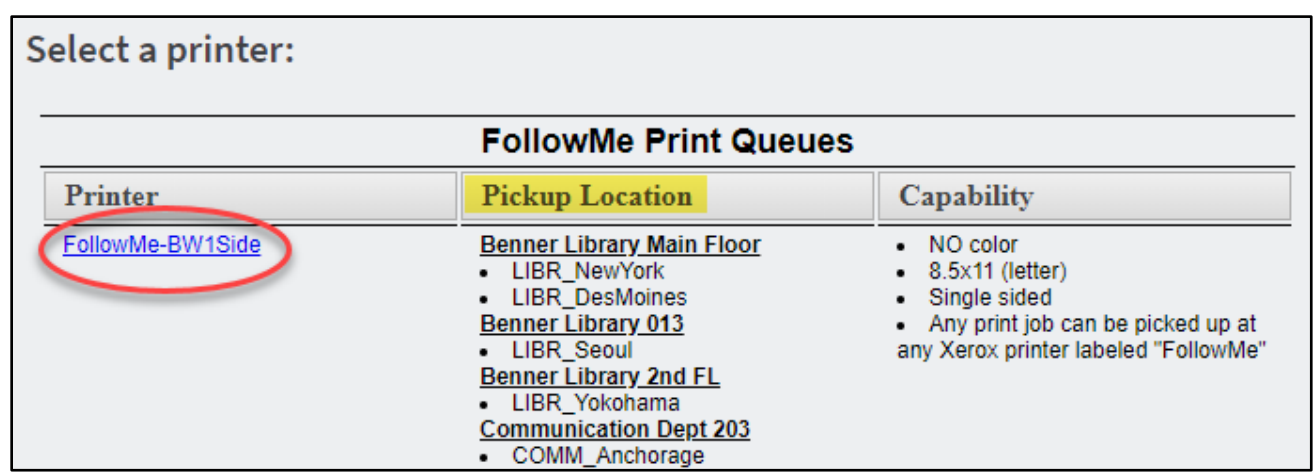

**Step 8:** Type in the number of copies desired. Then, click upload documents.

*Note: Web Printing will only allow 10 copies to be uploaded at a time. If more than 10 copies are needed, simply submit another job with the remaining amount of copies desired.* 

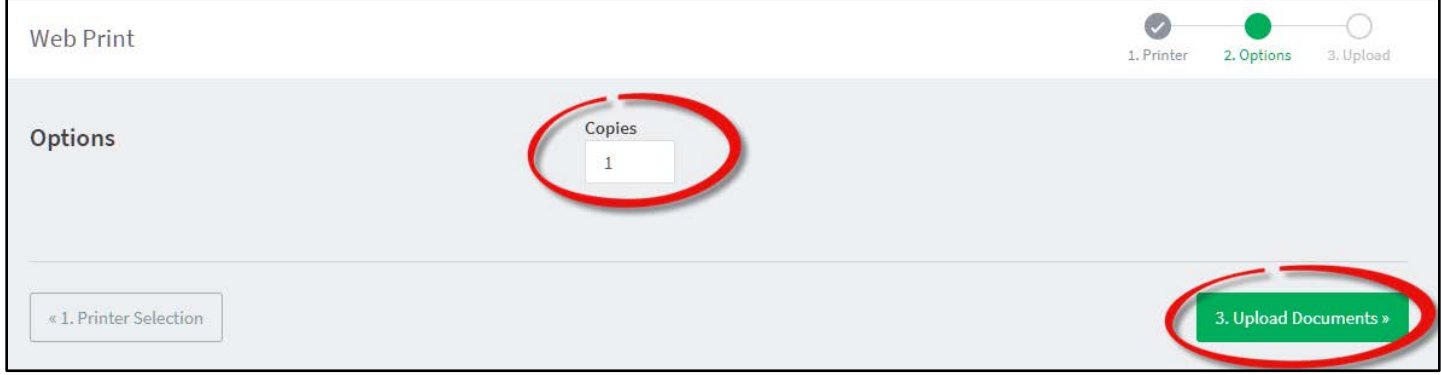

**Step 9:** Upload a document to be printed either by dragging and dropping the file, or by selecting "Upload from computer" and browsing for the file. Remove a file by hitting the "remove" button under that file icon at any time.

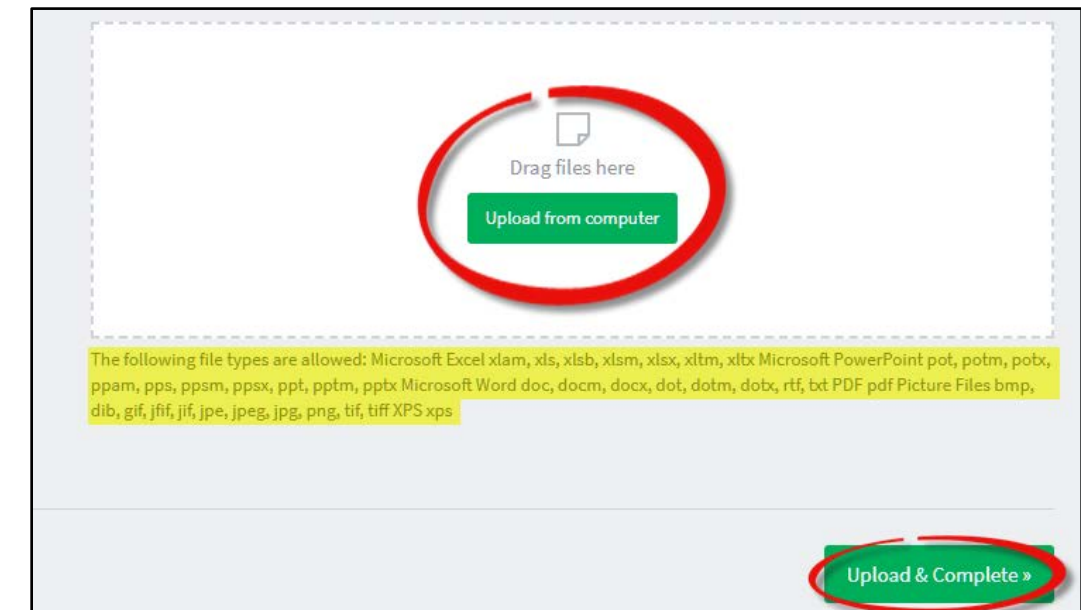

*Note: Be aware of which file types are and are not supported by Web Printing.*

**Step 10:** Select "Upload and complete" when all files desired to be printed are selected. A page will appear that displays jobs that have been submitted, which printers they were submitted to, and how much each print job will cost.

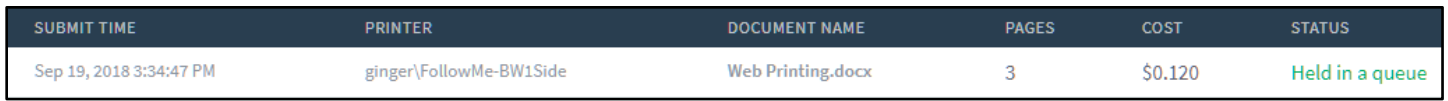

*Note: You can only use Web Printing from a device with a file management system, such as a desktop, laptop, smartphone, or tablet. You cannot web print from an iPhone or an iPad.*